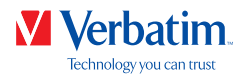

# **UŽIVATELSKÁ PŘÍRUČKA**

**PEVNÉ DISKY VERBATIM**

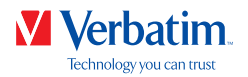

### Vážení uživatelé!

Děkujeme vám, že jste si jako externí datové paměťové zařízení vybrali **pevný disk Verbatim**. Abyste dosáhli optimálního výkonu a využití, doporučujeme přečíst si před používáním produktu pečlivě tuto příručku.

Poznámka: Tato příručka představuje obecnou příručku určenou pro několik produktů Verbatim. Ilustrace produktu v této příručce se mohou lišit od zařízení, které jste si zakoupili.

### Obsah balení

Zkontrolujte obsah balení. Všechny součásti obsažené v tomto balení jsou uvedeny na zadní straně obalu.

### Potřebujete pomoc? Máte otázky?

V případě, že máte otázku týkající se používání tohoto produktu, potřebujete informace o dalších produktech Verbatim nebo potřebujete technickou pomoc, obraťte se na servisní centrum Verbatim ve vaší zemi. Podrobnosti najdete na na stránkách **www.verbatim.com/support**.

### Varování!

Všechna práva vyhrazena. Produkty uvedené v této příručce je možné používat pouze py y j pp k identifikačním účelům a mohou být ochrannými známkami nebo registrovanými ochrannými známkami příslušných společností. Toto zařízení je určeno k použití v domácnosti nebo v kanceláři.

Varování! Toto zařízení vyhovuje normě EN55022 třídy A. Zařízení může v obytném prostoru způsobovat rádiové rušení. Pokud by k tomu došlo, musí uživatel podniknout příslušná opatření a přejímá veškerou odpovědnost a náklady za ně. Zařízení se nesmí používat v blízkosti nebo současně se systémy pro udržování životních funkcí.

Společnost Verbatim nenese odpovědnost za žádné škody, ztrátu dat ani žádné škody způsobené ztrátou dat (včetně škod majících za následek ušlý zisk, přerušení podnikání, ztrátu firemních informací či jiné peněžní ztráty) způsobené použitím nebo nemožností použít produkt Verbatim, a to ani v případě, pokud byla společnost Verbatim na možnost vzniku takových škod upozorněna.

Vyhrazujeme si právo upgradovat naše produkty, abychom drželi krok s technologickým vývojem.

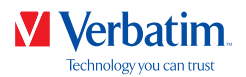

### Obsah

#### $\overline{4}$ 5 6

# Kapitola

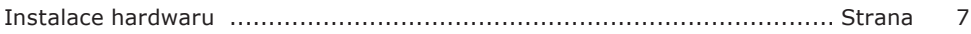

# Kapitola

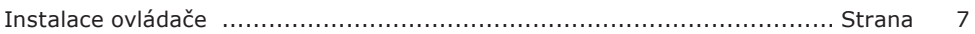

# Kapitola

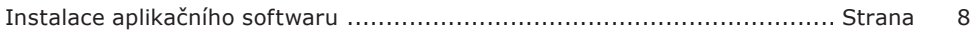

# Kapitola

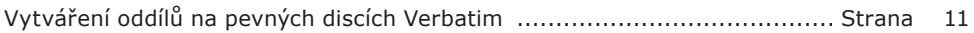

# Kapitola

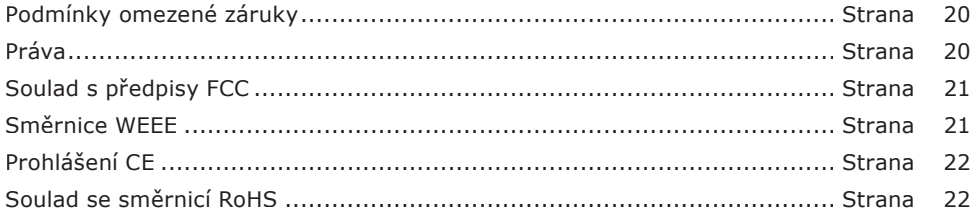

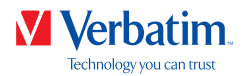

## Obecné informace

Aby bylo zajištěno bezproblémové fungování, je nutné splnit následující hardwarové a softwarové požadavky.

### Požadavky na systém

Aby bylo možné používat pevné disky Verbatim, jsou potřeba následující součásti:

PC:

- Intel Pentium III / AMD Duron 900 MHz či lepší
- 512 MB RAM nebo více
- Volný port USB 3.0/2.0\* nebo
- Volný port Firewire 800- nebo Firewire 400-\* nebo
- Volný port eSATA-\*
- Připojení k Internetu z důvodu registrace záruky online, aktualizacím a stahování softwaru
- Operační systém: Windows 7, 8, 10

#### Mac:

- PowerPC G5 nebo Intel Mac
- 256 MB RAM nebo více
- Volný port USB 2.0/3.0\* nebo
- Volný port Thunderbolt\* nebo
- Volný port Firewire 800- nebo Firewire 400-\* nebo
- Volný port eSATA-\*
- Připojení k Internetu z důvodu registrace záruky online, aktualizacím a stahování softwaru
- Operační systém: Mac OS X v10.4.6 nebo novější

<sup>\*</sup> K připojení zařízení k osobnímu počítači nebo počítači Mac použijte kabely rozhraní dodané se zařízením (např. USB, Thunderbolt, eSATA, FireWire nebo LAN).

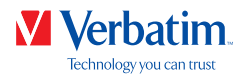

### Předběžná opatření

Aby bylo zajištěno správné fungování pevných disků Verbatim, řiďte se následujícími opatřeními. Pokud nebudou splněna, může to vést ke zneplatnění záruky a poškození pevného disku Verbatim.

- Před odpojením kabelu USB pevný disk Verbatim bezpečně odeberte prostřednictvím operačního systému (možnost "odpojit či vysunout hardware" na panelu nástrojů Windows). Pokud tak neučiníte, může dojít ke ztrátě dat.
- Zamezte pádu pevných disků Verbatim a nevystavujte je jiným druhům náhlých mechanických nárazů. Může to vést ke ztrátě dat a poškození pevných disků Verbatim.
- Pevné disky Verbatim nepoužívejte, pokud je okolní teplota nižní než 10 °C nebo vyšší než 35 °C.
- Pokud je pevný disk Verbatim přemístěn z chladného do teplejšího prostředí, nechte disk aklimatizovat na okolní teplotu, než jej začněte používat. Pokud tak neučiníte, v obalu disku může dojít ke kondenzaci, což může následně způsobit závadu disku.
- Na pevné disky Verbatim neumísťujte kapaliny či nápoje. Pokud se kapalina rozlije a dostane do kontaktu s elektronikou v obalu disku, poškodí disk a způsobí závadu.
- Pevné disky Verbatim nepoužívejte v prašném prostředí. Prach uvnitř obalu může poškodit vnitřní elektroniku a vést k závadě disku.
- Otevření pevného disku Verbatim povede ke zneplatnění záruky.
- Jelikož je rozhraní USB 3.0 zpětně kompatibilní s rozhraním USB 2.0, je možné pevné disky Verbatim připojit ke všem portům USB. Při připojení k portu USB 2.0 ale výkon (rychlost přenosu dat) pevného disku Verbatim nebude tak vysoký jako při připojení k hostitelskému portu USB 3.0.

Pokud byste v libovolném okamžiku během instalace nebo konfigurace pevného disku Verbatim potřebovali pomoc nebo měli nějaké otázky, obraťte se na Centrum podpory Verbatim ve vaší zemi. Podrobnosti najdete na stránkách **www.verbatim. com/support**.

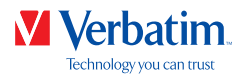

### Pevné disky Verbatim

Vysokorychlostní datový přenos prostřednictvím rozhraní (např. USB, Thunderbolt, eSATA, Firewire, LAN) z nich činí ideální zařízení pro ukládání dat, sdílení souborů, zálohování, archivování, přehrávání zvuku a pro všechny aplikace, které vyžadují rychlý přístup k souborům.

Disk Verbatim se dodává naformátovaný na systém souborů FAT32 (u disků s kapacitou 1 TB a 2 TB) nebo NTFS (u disků s kapacitou 3 TB, 4 TB nebo vyšší). Formát FAT32 umožňuje fungování na operačních systémech Windows nebo Mac OS. Formát NTFS je kompatibilní pouze s operačními systémy Windows 7, 8 a 10 a je určen pouze pro čtení u operačního systému Mac OS. Chcete-li disk používat se systémem Mac, přeformátujte disk na formát HFS+. Přeformátováním disku dojde ke ztrátě veškerých dat na disku uložených, proto si je předtím nezapomeňte zálohovat.

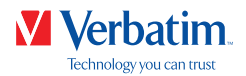

### Kapitola: Instalace hardwaru

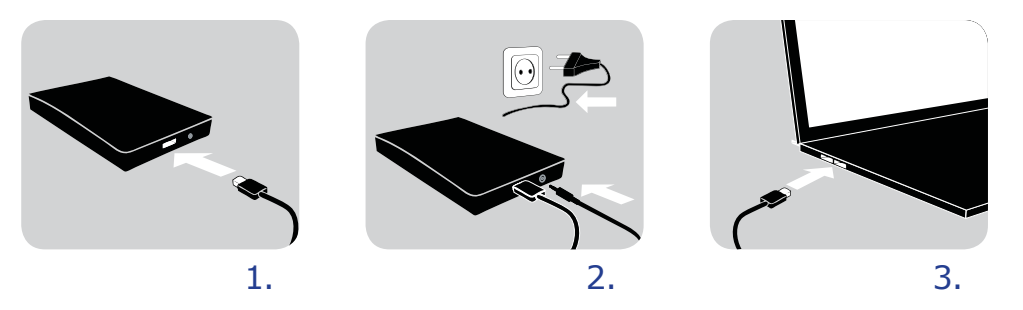

- 1. Připojte k pevnému disku Verbatim kabel rozhraní\*.
- 2. **Volitelně:** Připojte k pevnému disku Verbatim kabel napájení a zařízení zapojte do elektrické zásuvky.
- 3. Připojte kabel rozhraní\* k portu rozhraní na počítači.
- 4. **Volitelně:** Pokud se zařízení dodává s vypínačem, zařízení před jeho použitím zapněte.
- \* K připojení zařízení k počítači PC/Mac použijte kabely rozhraní dodané se zařízením (např. USB, Thunderbolt, eSATA, FireWire nebo LAN).

Jelikož je rozhraní USB 3.0 zpětně kompatibilní s rozhraním USB 2.0, je možné pevné disky Verbatim připojit ke všem portům USB. Pokud však pevný disk Verbatim připojíte k portu USB 2.0, jeho výkon (přenosová rychlost dat) bude mnohem nižší než při připojení disku k portu USB 3.0. Optimálního výkonu dosáhnete, pokud bude ve všech případech pevný disk Verbatim připojený k rozhraní USB 3.0.

### Kapitola: Instalace ovladače

U systémů Windows 7 / 8 / 10 a Mac OS X není samostatný ovladač Verbatim potřeba. Ovladače nainstaluje operační systém automaticky po zapojení pevného disku Verbatim do portu rozhraní na počítači.

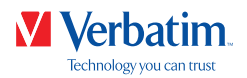

# Kapitola: Instalace aplikačního softwaru

### Instalace softwaru na počítači PC

1. Klikněte na soubor "Start PC.exe" v hlavním adresáři pevného disku. Otevře se úvodní nabídka Verbatim.

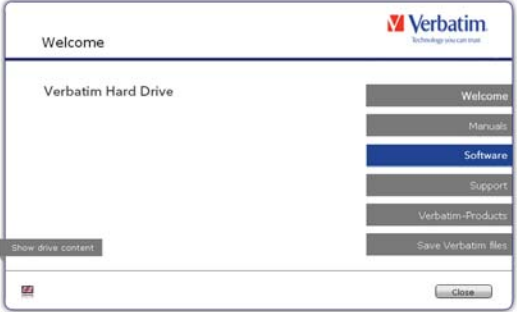

2. Klikněte na možnost "Software". Spustí se instalace. Postupujte podle pokynů na obrazovce a postup instalace potvrzujte kliknutím na tlačítko "Next" (Další).

#### Ukládání dat Verbatim

Na pevném disku jsou předem zavedeny uživatelské příručky a doplňkový software (v příslušných případech). Doporučujeme vám tyto soubory uložit do počítače ("Dokumenty"/ "Verbatim"), aby byly zálohovány pro případ, že (nechtěně) přeformátujete disk nebo tyto soubory z disku odstraníte. Uložení těchto souborů z externího pevného disku na počítač je snadné:

- 1. Klikněte na tlačítko "Save Verbatim files" (Uložit soubory Verbatim).
- 2. Všechna data obsažená na pevném disku Verbatim se uloží do složky "Verbatim" v části "Dokumenty".

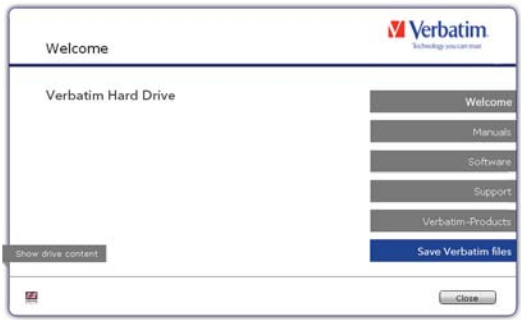

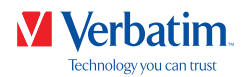

### Instalace softwaru na počítači Mac

- **W** Verbatim Welcome Verbatim Hard Drive how drive content  $Clos$ œ
- 2. Klikněte na možnost "Software". Spustí se instalace. Postupujte podle pokynů na obrazovce a postup instalace potvrzujte kliknutím na tlačítko "Next" (Další).

#### Ukládání dat Verbatim

Na pevném disku jsou předem zavedeny uživatelské příručky a doplňkový software (v příslušných případech). Doporučujeme vám tyto soubory uložit do počítače ("Documents" (Dokumenty) / "Verbatim"), aby byly zálohovány pro případ, že (nechtěně) přeformátujete disk nebo tyto soubory z disku odstraníte. Uložení těchto souborů z externího pevného disku na počítač je snadné:

- 1. Klikněte na soubor "Start MAC" v hlavním adresáři pevného disku. Otevře se úvodní nabídka Verbatim.
- 2. Klikněte na tlačítko "Save Verbatim files" (Uložit soubory Verbatim).
- 3. Všechna data obsažená na pevném disku Verbatim se uloží do složky "Verbatim" v části "Documents" (Dokumenty).

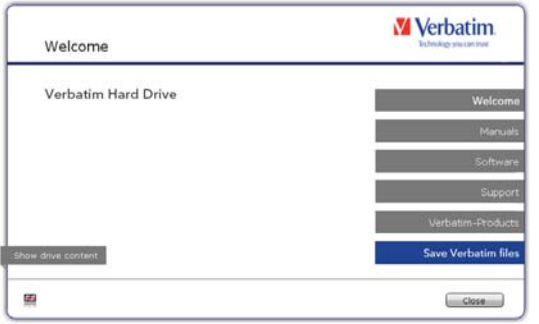

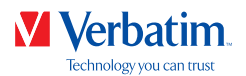

### Použití funkce Time Machine s pevnými disky Verbatim

Funkce Time Machine vám umožňuje provádět automatické zálohy celého systému u operačních systémů Mac OS X 10.5 a Mac OS X 10.6 nebo vyšších.

- 1. Připojte pevný disk Verbatim prostřednictvím rozhraní k počítači Mac. Pokud jste ještě neurčili zálohovací disk, funkce Time Machine se při prvním připojení pevného disku Verbatim zeptá, jestli se má zařízení používat jako zálohovací disk.
- 2. Jakmile se pevný disk Verbatim zobrazí na ploše, klikněte na možnost "Use as Backup Disk" (Použít jako zálohovací disk), čímž potvrdíte, že chcete pevný disk Verbatim používat k ukládání záloh pomocí funkce Time Machine. Důkladnější konfiguraci zálohování můžete provést v předvolbách funkce Time Machine.

Nyní bude funkce Time Machine automaticky vytvářet zálohy systému Mac. Funkce Time Machine bude ukládat hodinové zálohy za posledních 24 hodin, denní zálohy za poslední měsíc a týdenní zálohy, dokud nebude pevný disk Verbatim zcela zaplněn.

První záloha může trvat delší dobu, proto byste měli funkci Time Machine nastavit například na večer, aby bylo možné první zálohu vytvořit přes noc.

Poznámka: Pokud je pevný disk Verbatim naformátovaný ve formátu NTFS nebo FAT 32, bude potřeba ho naformátovat ve formátu Mac OS Extended (Journaled). Tím pse smažou VŠECHNA data!

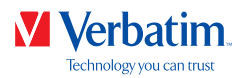

# Kapitola: Vytváření oddílů na pevných discích Verbatim

### Obecné informace

Disk Verbatim se dodává naformátovaný na systém souborů FAT32 (u disků s kapacitou 1 TB a 2 TB) nebo NTFS (u disků s kapacitou 3 TB, 4 TB nebo vyšší). Formát FAT32 umožňuje fungování na operačních systémech Windows nebo Mac OS. Formát NTFS je kompatibilní pouze s operačními systémy Windows 7, 8 a 10 a je určen pouze pro čtení u operačního systému Mac OS. Chcete-li disk používat se systémem Mac, přeformátujte disk na formát HFS+. Přeformátováním disku dojde ke ztrátě veškerých dat na disku uložených, proto si je předtím nezapomeňte zálohovat. Aktuální konfiguraci pevného disku Verbatim doporučujeme neměnit.

Potřebám některých uživatelů může lépe vyhovovat jiný souborový systém. Tato příručka popisuje aktuální omezení nejběžnějších souborových systémů a uvádí pokyny, které vám umožní přizpůsobit pevný disk Verbatim vašim potřebám.

### Funkce souborového systému

Přehled najdete v tabulkách uvedených níže:

# **Souborové systémy podporované různými operačními systémy**

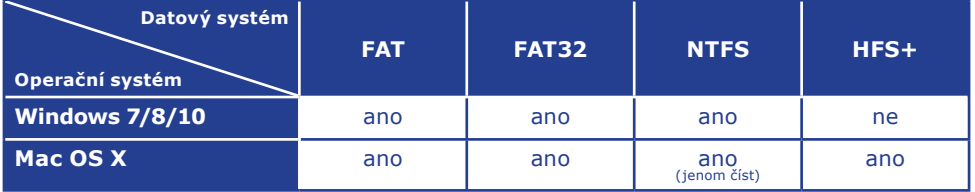

#### Maximální velikost oddílu

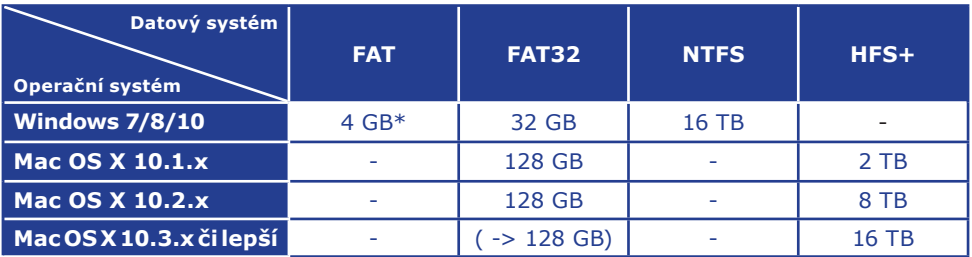

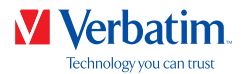

**CZ** Příklady různých oddílů s různými souborovými systémy na jednom pevném disku Verbatim

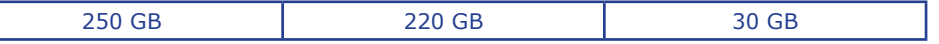

Poznámka: Na pevné disky ve formátu NTFS je možné zapisovat pouze v systémech Windows 7 / 8 / 10. V systému MacOSX je možné data pouze číst.

Výše uvedené příklady jsou vhodným řešením pro uživatele systémů Windows 7 / 8 / 10, kteří občas předávají data na počítače Mac.

Při ukládání dat v systémech Windows 7 / 8 / 10 je možné použít oba oddíly. Protože souborový systém NTFS může počítač Mac pouze číst, je potřeba data, která se mají používat na těchto systémech, ukládat do oddílu FAT32.

Při přizpůsobení pevných disků Verbatim svým potřebám dodržujte následující kroky.

### Vytváření oddílů na pevných discích Verbatim v systémech Windows 7 / 8 / 10

#### Odstranění oddílu

- 1. Klikněte pravým tlačítkem myši na ikonu "Tento počítač" na ploše.
- 2. Vyberte možnost "Spravovat".
- 3. Vyberte možnost "Úložiště" -> "Správa disků".
- 4. Vyberte pevný disk Verbatim a klikněte pravým tlačítkem na oddíl.
- 5. Vyberte možnost "Odstranit oddíl" a potvrďte volbu kliknutím na tlačítko "Ano". Oddíl se odstraní.

#### Vytvoření oddílu

Následující kroky vás provedou postupem vytváření oddílů na pevném disku Verbatim. Po jeho provedení bude pevný disk Verbatim připraven k použití a bude mu přiděleno písmeno jednotky.

- 1. Klikněte pravým tlačítkem myši na ikonu "Tento počítač" na ploše.
- 2. Vyberte možnost "Spravovat".
- 3. Vyberte možnost "Úložiště" -> "Správa disků".
- 4. Vyberte "nepřidělený" pevný disk. Přesvědčte se, že je "nepřidělená" celá jednotka.

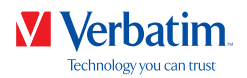

5. Klikněte pravým tlačitkem myši na "nepřidělenou" oblast a vyberte možnost "Nový CZ oddíl". Spustí se "Průvodce vytvořením oddílu". Klikněte na tlačítko "Další".

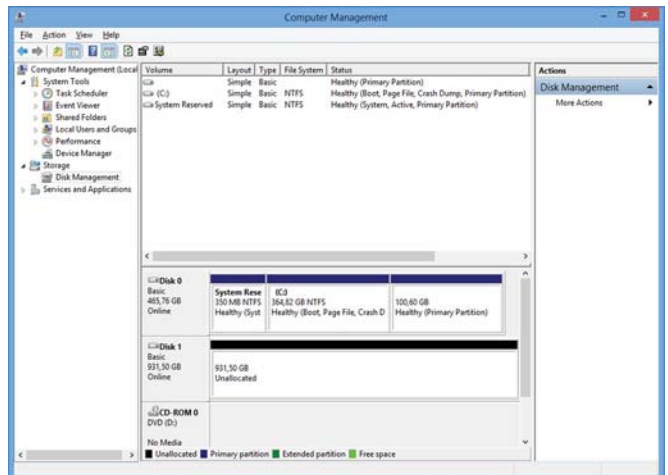

5. Klikněte pravým tlačítkem myši na "nepřidělenou" oblast a vyberte možnost "Nový oddíl". Spustí se "Průvodce vytvořením oddílu". Klikněte na tlačítko "Další".

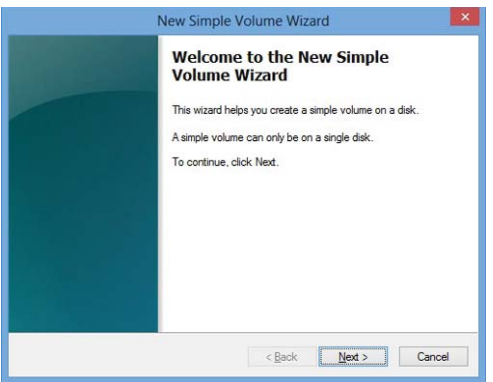

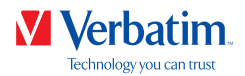

6. Vyberte možnost "Primární oddíl" a klikněte na tlačítko "Další". (Windows XP)

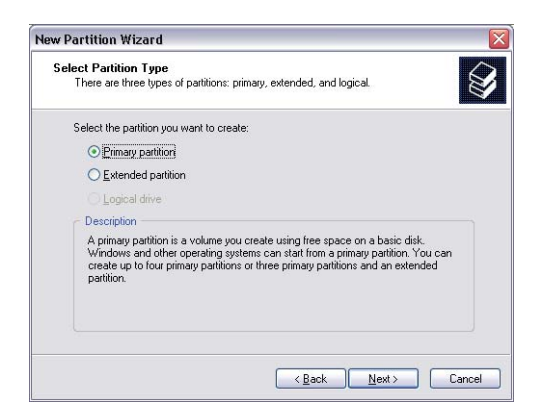

7. Nyní je možné upravit velikost oddílu. Klikněte na tlačítko "Další", pokud se má vytvořit pouze jeden oddíl. Návod, jak vytvořit více než jeden oddíl, najdete v další kapitole (Vytvoření dvou či více oddílů na pevných discích Verbatim v systémech Windows 7 / 8  $/ 10$ ).

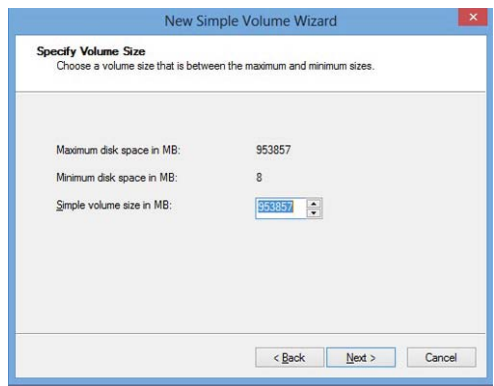

8. Přiřaďte pevnému disku písmeno jednotky. Obvykle můžete použít výchozí možnosti. Klikněte na tlačítko "Další".

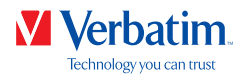

9. Vyberte možnost formátování "Naformátovat oddíl v následujícím nastavení". Vyberte **CZ** možnost "FAT32" (< 32 GB) nebo "NTFS", "Velikost alokační jednotky" by měla zůstat "Výchozí". Nakonec vyberte možnost "Zrychlené formátování" a klikněte na tlačítko "Další".

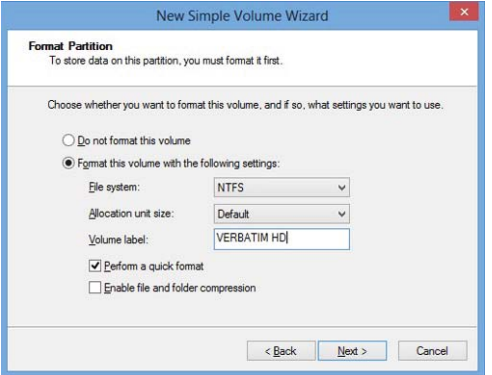

10. Kliknutím na tlačítko "Dokončit" vytváření oddílu na pevném disku Verbatim dokončíte. pevný disk Verbatim je nyní naformátovaný a připravený k dalšímu použití.

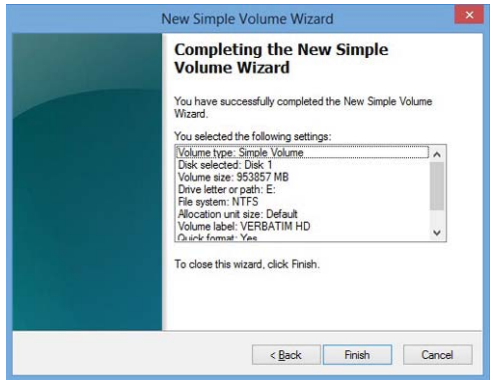

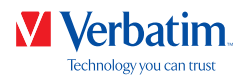

**CZ** Vytvoření dvou či více oddílů na pevných discích Verbatim v systémech Windows 7 / 8 / 10

- 1. Při vytváření prvního oddílu opakujte kroky z předchozí kapitoly (Vytvoření oddílu na pevných discích Verbatim v systémech Windows 7 / 8 / 10).
- 2. Klikněte pravým tlačítkem myši na ikonu "Tento počítač" na ploše.
- 3. Vyberte možnost "Spravovať".
- 4. Vyberte možnost "Úložiště" -> "Správa disků".
- 5. Klikněte pravým tlačítkem myši na "nepřidělené" místo pevného disku Verbatim a vyberte možnost "Nový oddíl". Spustí se "Průvodce vytvořením oddílu". Klikněte na tlačítko "Další".
- 6. Vyberte možnost "Rozšířený oddíl" a klikněte na tlačítko "Další". (Windows XP)

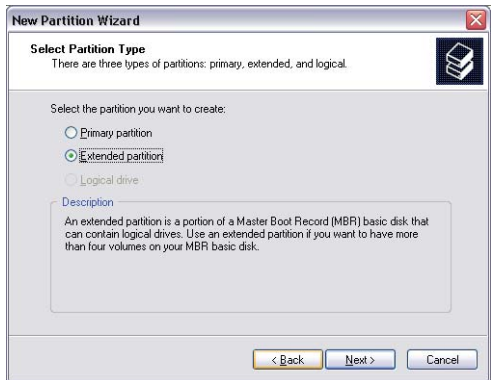

7. Nyní je možné upravit velikost oddílu. Zadejte velikost a klikněte na tlačítko "Další".

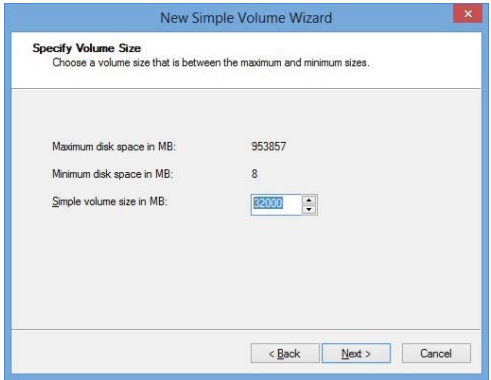

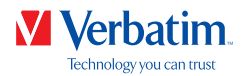

8. Kliknutím na tlačítko "Dokončit" vytvoříte "Rozšířený oddíl". Nepřidělené místo se **CZ** nyní změní na "Volné místo".

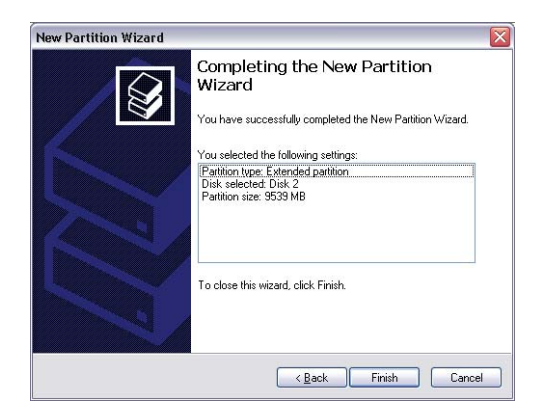

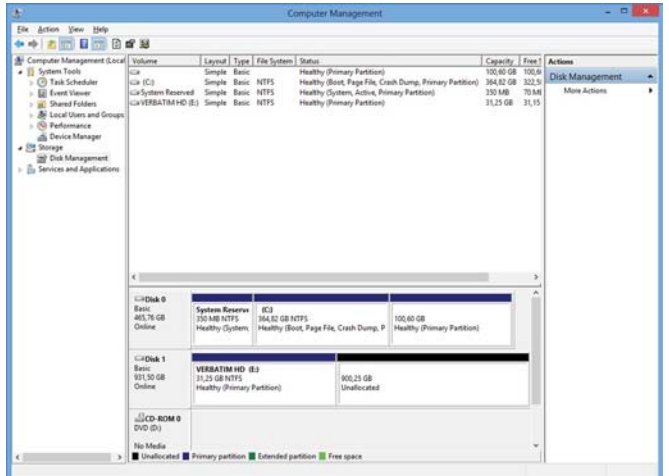

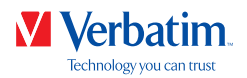

9. Klikněte pravým tlačítkem na "Volné místo" a vyberte možnost "Nová logická jednotka". **CZ** Spustí se "Průvodce vytvořením oddílu". Klikněte na tlačítko "Další".

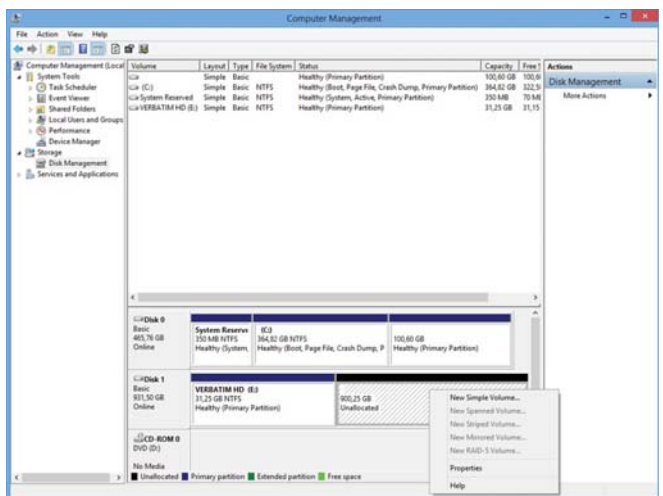

- 10. "Logická jednotka" je již vybraná. Klikněte na tlačítko "Další".
- 11. Určete velikost oddílu a klikněte na tlačítko "Další".
- 12. Přiřaďte písmeno jednotky a klikněte na tlačítko "Další".
- 13. Vyberte možnost formátování "Naformátovat oddíl v následujícím nastavení". Vyberte možnost "FAT32" (< 32 GB) nebo "NTFS", "Velikost alokační jednotky" by měla zůstat "Výchozí". Nakonec vyberte možnost "Zrychlené formátování" a klikněte na tlačítko "Další".
- 14. Kliknutím na tlačítko "Dokončit" dokončíte vytváření oddílů. Oddíl se naformátuje a bude připraven k použití.

Poznámka: Pokud jako souborový systém zvolíte formát NTFS, bude pevný disk Verbatim

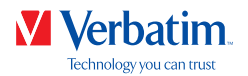

### **CZ** Vytváření oddílů na pevných discích Verbatim v systému Mac OS X

- 1. Otevřete možnost "Disk Utility" (Disková utilita). Nachází se v nabídce "Applications" (Aplikace) —> "Utilities" (Utility).
- 2. Klikněte na kartu "Partition, (Oddíl).

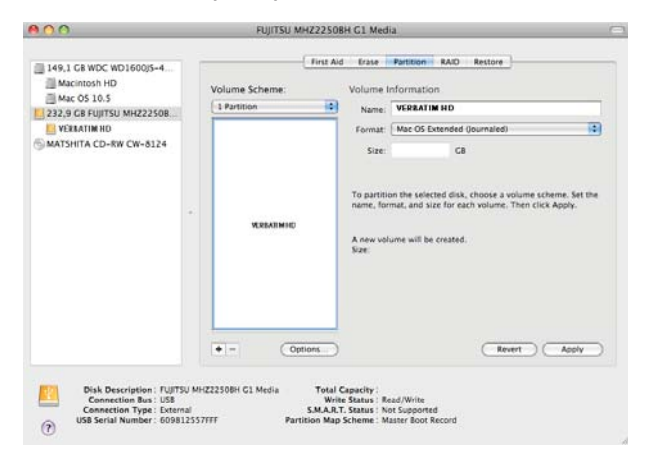

Zde můžete stanovit nastavení oddílu a vytvořit oddíl na jednotce podle daných nastavení (např. Mac OS Extended). Podrobné informace o použití možnosti Disk Utility (Disková utilita) najdete v nápovědě:

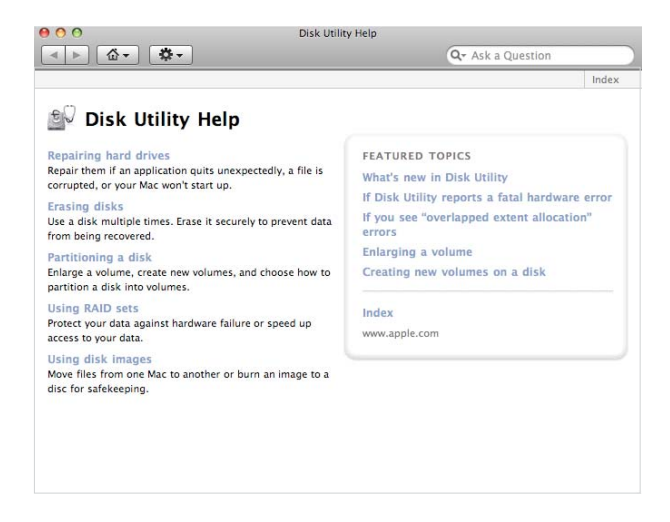

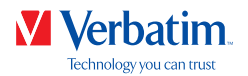

# Podmínky omezené záruky

Společnost Verbatim poskytuje pro tento produkt omezenou záruku v případě vad materiálu nebo výrobních vad po dobu dvou let od data zakoupení. Tato záruka se nevztahuje na baterie. Pokud před uplynutím záruční lhůty zjistíte, že je tento výrobek vadný, bude vám zdarma vyměněn. Můžete jej vrátit spolu s originálním dokladem o zaplacení na místě, kde jste jej koupili, nebo kontaktovat společnost Verbatim.

Jediným opravným prostředkem v rámci této záruky je výměna zboží. Tato záruka se nevztahuje na běžné opotřebování nebo poškození následkem nesprávného používání, hrubého zacházení nebo nehody, ani na nekompatibilitu či snížený výkon způsobený použitým softwarem nebo hardwarem.

**SPOLEČNOST VERBATIM NEODPOVÍDÁ ZA ŽÁDNOU ZTRÁTU DAT ANI JAKÉKOLI JINÉ NAHODILÉ, NÁSLEDNÉ NEBO ZVLÁŠTNÍ ŠKODY, AŤ JSOU JAKKOLI ZPŮSOBENÉ, PŘI PORUŠENÍ ZÁRUKY NEBO JINAK.** Tato záruka vám poskytuje konkrétní zákonná práva. Navíc můžete disponovat i jinými právy, která se v jednotlivých zemích liší.

POZNÁMKA: Společnost Verbatim GmbH může kdykoli bez dalšího upozornění obsah této uživatelské příručky změnit.

### Práva

Copyright © 2011 Verbatim GmbH. Žádná část tohoto dokumentu nesmí být reprodukována v žádné formě ani žádnými prostředky za jakýmkoli účelem bez výslovného povolení společnosti Verbatim GmbH. Všechna práva vyhrazena.

Všechny značky a názvy produktů, na které je zde odkazováno, jsou majetkem příslušných vlastníků.

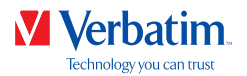

# Soulad s předpisy FCC

Toto zařízení bylo testováno a vyhovuje omezením pro digitální zařízení Třídy B podle části 15 předpisů FCC. Tato omezení jsou navržena tak, aby poskytovala přiměřenou ochranu před škodlivým rušením v domácnosti. Toto zařízení vytváří, používá a může vysílat vysokofrekvenční signály. Pokud není instalováno a používáno v souladu s pokyny, může docházet ke škodlivému rušení radiové komunikace. Nezaručujeme však, že při konkrétních instalacích k rušení nebude docházet. Pokud toto zařízení bude způsobovat škodlivé rušení radiových a televizních přijímačů (což poznáte, pokud zařízení vypnete a zapnete), doporučujeme uživateli rušení opravit některým z následujících způsobů.

- Přeorientujte nebo přemístěte přijímací anténu.
- Zvětšete vzdálenost mezi zařízením a přijímačem.
- Zapojte zařízení do jiné zásuvky než přijímač.
- Obraťte se na svého prodejce nebo zkušeného rozhlasového či televizního technika s žádostí o pomoc.

### Směrnice WEEE

Směrnice o odpadu z elektrických a elektronických zařízení (WEEE), platná jako evropský zákon od 13. 2. 2003, znamená výraznou změnu v zpracování elektrických zařízení po ukončení životnosti.

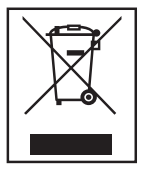

Logo WEEE (vlevo) na produktu nebo balení znamená, že produkt nesmí být likvidován společně s ostatním domácím odpadem. Další informace o likvidaci elektrického a elektronického odpadu, recyklaci a sběrných místech získáte od místních úřadů nebo u prodejce.

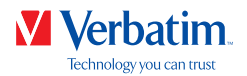

# Prohlášení CE

ES prohlášení o shodě

Byly splněny požadavky vymezené směrnicí Rady o sbližování právních předpisů členských států týkajících se elektromagnetické kompatibility (2014/30/ES) a nízkonapěťové ochrany 2006/95/ES.

Toto prohlášení platí pro všechny vzorky vyrobené přesně podle modelu dodaného k testování/hodnocení.

EN 55032:2012+ AC:2013 (třída B) EN 61000-3-2:2014 EN 61000-3-3:2013 AS/NZS CISPR 32:2013 EN 55024:2010 IEC 61000-4-2: 2008 IEC 61000-4-3: 2006+ A1:2007+ A2:2010 IEC 61000-4-4: 2013 IEC 61000-4-5: 2014 IEC 61000-4-6: 2013 IEC 61000-4-8: 2009 IEC 61000-4-11: 2004

# Shoda RoHS

Tento výrobek vyhovuje směrnici 2011/65/EU Evropského parlamentu a Rady z 18. prosince 2006 o omezení používání některých nebezpečných látek v elektrických a elektronických zařízeních (RoHS) ve znění pozdějších předpisů. Tato produktová řada neobsahuje vyšší než povolené úrovně látek vzbuzujících mimořádné obavy (SVHC) včetně 169 látek zapsaných na seznamu z 20. června 2016.